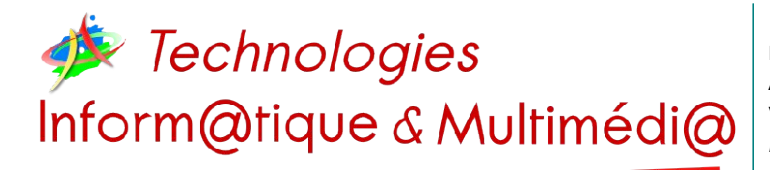

# **Memento LibreOffice Calc**

**<http://blogs.lyceecfadumene.fr/informatique>**

### *1- Format > Cellules*

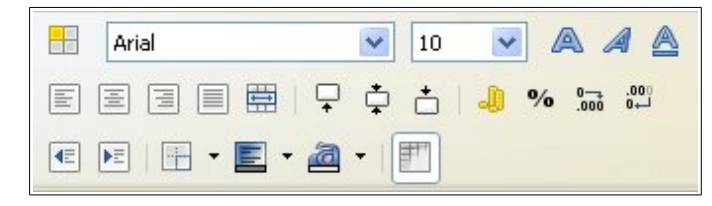

*Nombres :* Monétaire, Pourcentage, Date, Heure, Scientifique.

*Police : Arial, Times, Verdana, etc...* 

#### *Effets de caractères :*

*Style de Police :* Gras, Italique, Souligné, Surligné *Taille de la Police.*

*Couleur de la Police.*

*Alignement :* 

#### *Renvoi à la ligne automatique*

*Horizontal :* Gauche, Centre, Droite, Justifié, Plein *Vertical :* Haut, Milieu, Bas, Justifié, Distribué

### *Orientation du texte :*

Empilé verticalement, Rotation *Bordures :* disposition, épaisseur, ombre, couleur *Arrière-plan.*

*Protection du contenu de la cellule.*

# *2- Format > Page*

Utiliser l'**aperçu avant impression** pour voir les bords des pages.  $\sum_{\text{PDF}}$ 

*Taille du papier :* A4, A3

*Orientation : Portrait ou Paysage. Marges :* de Droite, de Gauche, en Haut, en Bas. *Alignement de la table :* Horizontal et Vertical *Arrière plan :* Couleur ou Image. *En-tête :* Couleur, Bordures et Contenu. *Pied de Page :* Couleur, Bordures et Contenu.

*Champs :* nom de feuille, titre du fichier, numéro de page, nombre de page, Date, Heure **Attention :** les en-têtes et pieds de page ne sont pas

visibles en dehors de l'aperçu. *Feuille :* Échelle, Formules

# *3- Clic droit > lignes/colonnes*

*Ajouter, Modifier, Supprimer une Ligne ou une Colonne :*

Bouton droit sur le numéro de ligne ou la lettre de la colonne

*Ajustement Automatiquement d'une Ligne/Colonne :* Faire un Double-Clic sur la jointure des Lignes/Colonnes *Format > Fusionner les Cellules*

# *4- Recopie*

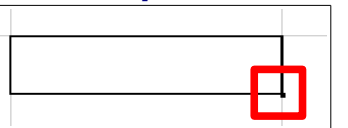

Sélectionner la cellule de départ,

Saisir en bas à droite la poignée de recopie et se déplacer dans le sens de recopie souhaité.

# *5- Insérer une Feuille*

T T D H Feuille1 Feuille2 Feuille3 4

Clic droit > Supprimer une Feuille Clic Droit > Renommer la Feuille

## *6- Insertion > Image > A partir d'un fichier*

屋  $\bullet$ Par défaut  $\checkmark$ **©ெ⇒ சிரி**  $\sqrt{2}$ 

*Clic Droit > Image Ancrage :* à la Page, au Paragraphe, au Caractère, comme Caractère.

*Adaptation du texte :* Aucune, Avant, Après, Parallèle, Continue, Dynamique.

*Bordures :* disposition, épaisseur, ombre, couleur

# *7- Opérateurs et référence absolue*

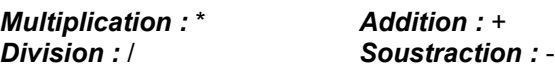

### *Référence Absolue :*

Pour Fixer une cellule lors d'une recopie de formule on utilise une référence absolue : par ex : \$F\$16 (dollar devant la colonne ET devant la ligne) fixe le F et le 16 lors de la recopie.

# *8- Syntaxe*

#### *Une formule commence toujours par =. A1:A4 (de A1 à A4) - A1;A7 (A1 et A7) Opérateurs de comparaison :*

- = Égal
- > Strictement supérieur
- < Strictement inférieur
- >= Supérieur ou Égal
- <= Inférieur ou Égal
- *<>* Différent de

*Les textes doivent être écrit entre guillemets.*

## *9- Fonctions Statistiques*

 $f \circ \Sigma =$ 

*Moyenne :* =**MOYENNE**(**plage de cellules**)

*Somme :* =**SOMME(plage de cellules**)

*Valeur maximum :* =**MAX**(**plage de cellules**)

*Valeur minimum :* =**MIN**(**plage de cellules**)

# *10- Fonctions Logiques*

*Fonction SI :* =**SI**(**test**;**Val\_Si\_Vrai**;**Val\_Si\_Faux**)

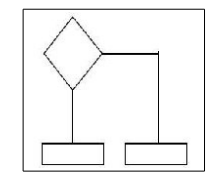

*Imbrication de fonctions SI : 3 cas = 2 SI* =**SI**(**test**;**Val\_Si\_Vrai**;**SI**(condition;**Val\_Si\_Vrai**;**Val\_Si\_Faux**))

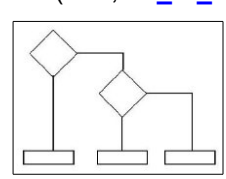

*Opérateurs Logiques ET, OU :* =**ET**(**condition1**;**condition2**) =**OU**(**condition1**;**condition2**)

**Exemple :** =**SI**(**ET**(**condition1**;**condition2**);**Val\_Si\_Vrai**;**Val\_Si\_Faux**)

# *11- Données > Définir la plage*

 $f(x)$   $\Sigma =$  $\overline{\phantom{a}}$ 

*Nommer une plage de cellules* peut s'avérer très utile pour recopier une formule. C'est souvent plus simple que d'utiliser les \$.

**Sélectionner** la plage puis **saisir** un nom dans la zone de nom (pas d'espace ni d'accent dans les noms). Valider en enfonçant la touche « **Entrée** ».

# *12- Fonctions de Recherche*

*RECHERCHEV : Verticalement dans la première colonne*

=**RECHERCHEV**(**Critère**;**Matrice**;**Indice**;**Ordre de tri**)

**Critère :** cellule qui contient ce que l'on cherche **Matrice :** tableau contenant les données cherchées **Indice :** numéro de la colonne contenant les données dans la matrice

**Ordre de tri : 1** si le tableau est trié, **0** sinon.

*RECHERCHEH : Horizontalement dans la première ligne*

=**RECHERCHEH**(**Critère**;**Matrice**;**Indice**;**Ordre de tri**) **Critère :** cellule qui contient ce que l'on cherche **Matrice :** tableau contenant les données cherchées **Indice :** numéro de la ligne contenant les données dans la matrice

**Ordre de tri : 1** si le tableau est trié, **0** sinon.

### *13- Fonctions conditionnelles*

*Compte le nombre de valeurs dans une plage de cellule si elles répondent au critère :* =**NB.SI**(**plage de cellules**;**''critère''**)

*Somme des valeurs si elles répondent au critère :* =**SOMME.SI**( **plage de cellules;''critère''**;**plage\_somme**)

# *14- Fonction de date*

*Aujourdhui :* Détermine la date courante de l'ordinateur. **=AUJOURDHUI()**

# *15- Format > Styles et formatage (F11)*

E<mark>th</mark>

*Créer / Modifier / Supprimer des styles de cellules.*

# *16- Format > Formatage conditionnel*

*Mettre en forme des cellules répondant à un critère.*

# *17- Données > ...*

*Champs de données :* Correspondent aux **colonnes** d'une table de données.

*Enregistrements :* Correspondent aux **lignes** d'une table de données.

*Se placer dans la table de données (laissez le menu faire la sélection des cellules).*

*Données > Trier :* Pour **ranger** des données dans l'ordre alphanumérique (A-Z) ou dans l'ordre inverse (Z-A)

*Données > Filtre :* Pour **sélectionner** des données suivant des critères sur les champs. *Données > Filtre > Autofiltre. Données > Filtre > Filtre Standard.*

*Données > Plan et groupe > Grouper : Pour grouper des* colonnes ou des lignes. Il faut d'abord sélectionner les colonnes/lignes concernées.

*Fenêtre > Fixer : Pour garder à l'écran des lignes et des* colonnes.

*Données > Table de pilote > Créer :* Pour synthétiser des données en les regroupant sous la forme d'un tableau.

# *18- Insertion > Diagramme*

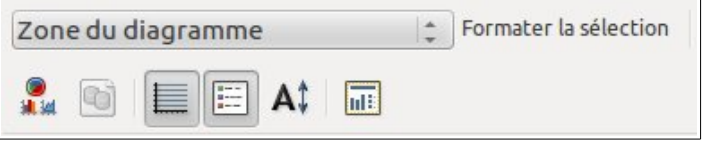

**Avant** de créer un graphique, il faut faire un tableau puis le sélectionner. **Ensuite**, seulement, on lance le menu.

*Pour le modifier : double cliquer sur le graphique.* 

**Pour le supprimer** : un seul clic sur le graphique puis enfoncer la touche « Supprimer »

*Pour insérer des étiquettes de données :* Sélectionner le graphique puis lancer le menu Insertion > Étiquettes de données.

# *19- Fichier > Exporter au format PDF*

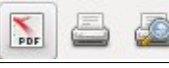

*Format PDF :* non modifiable et universelle.